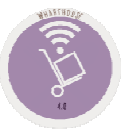

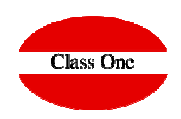

## **6. Inventory Control / Historical**

## 6.3. Auxilary List Inventory Count

**December 2.019**

**C l a s s O n e | H o s p i t a l i t y S o f t w a r e & A d v i s o r y**

## **6. Inventory Control / Historical 6.3. Auxilary List Inventory Count**

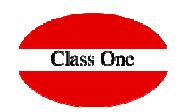

In order to carry out in a comfortable way the counts, inventory readjustments, StarEcon, provides us with a list that is in the same order as the later introduction (corresponding to the following option)

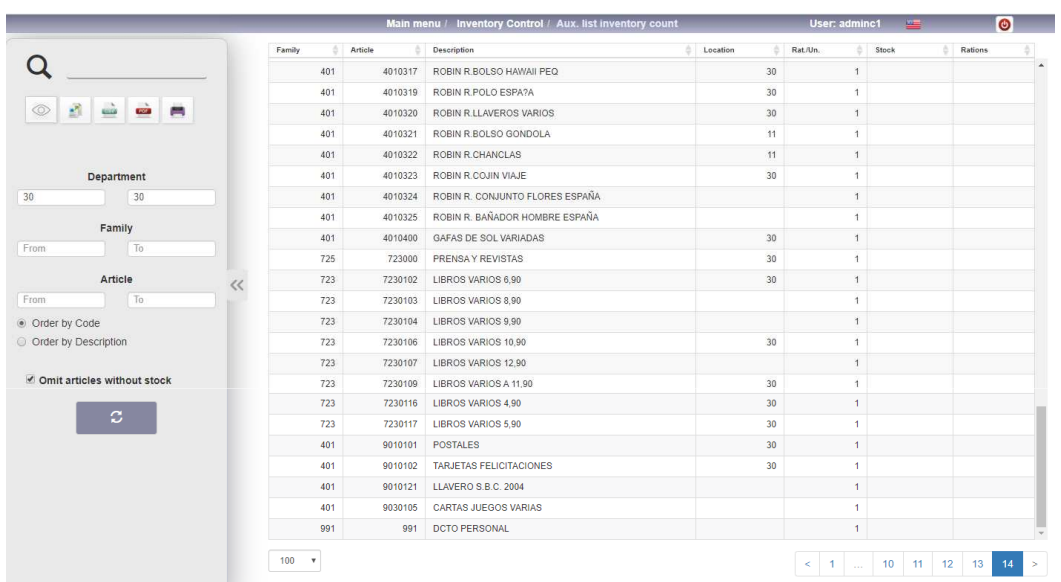

This option is used to perform an inventory count listing.

This list can be ordered by code or description, once the search is defined we can limit it by Department, Family or Article

We must also select whether the list omits the NON-EXISTING articles and the SEPARATION by articles line.

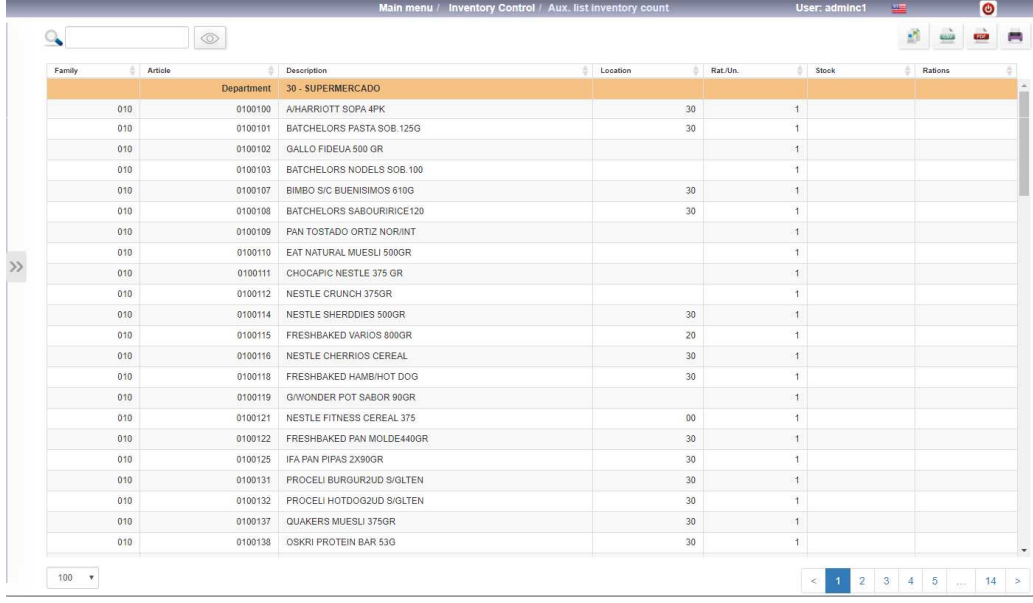

## **6. Inventory Control / Historical**

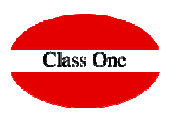

**6.3. Auxilary List Inventory Count**

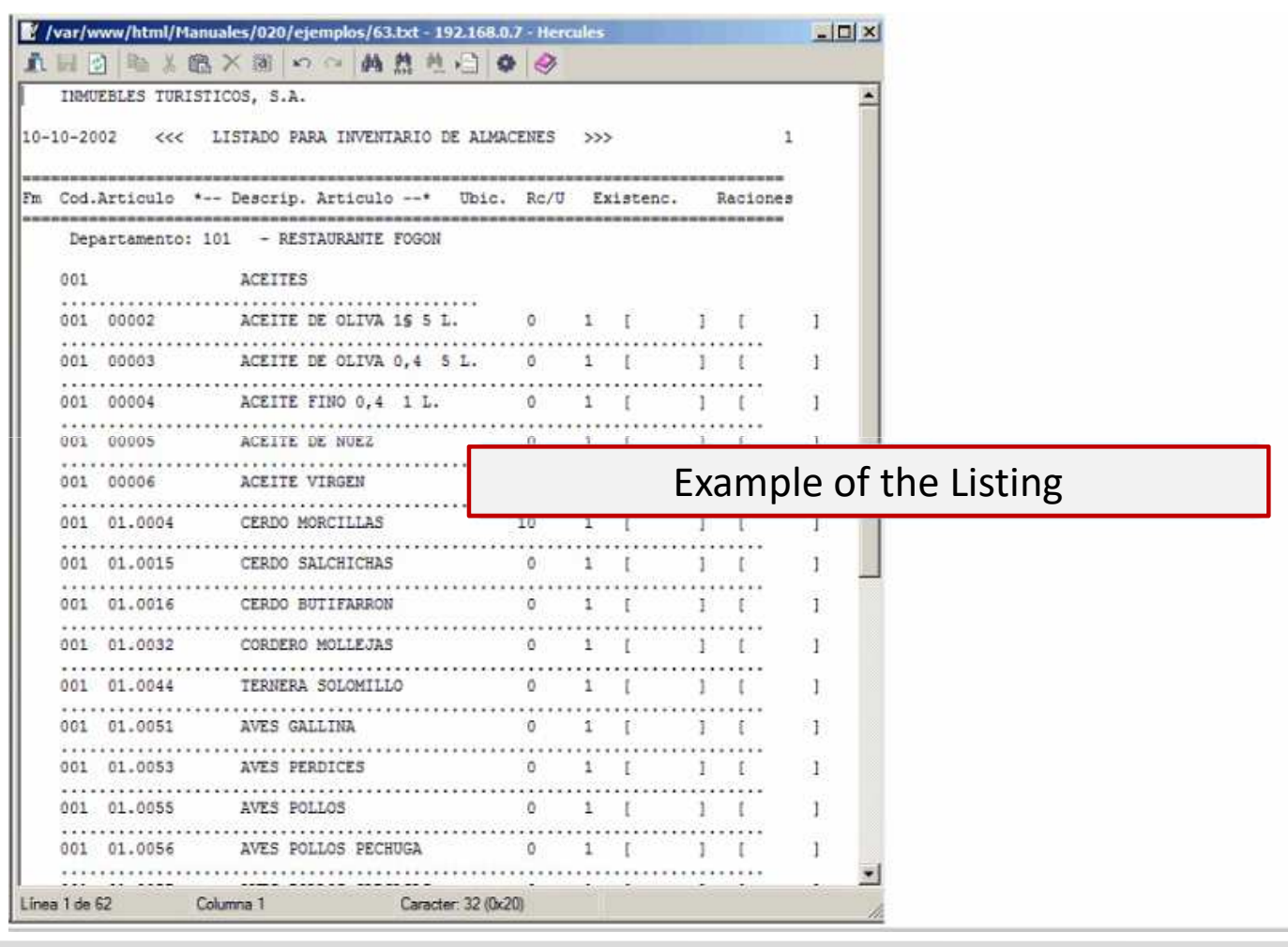

**C l a s s O n e | H o s p i t a l i t y S o f t w a r e & A d v i s o r y**